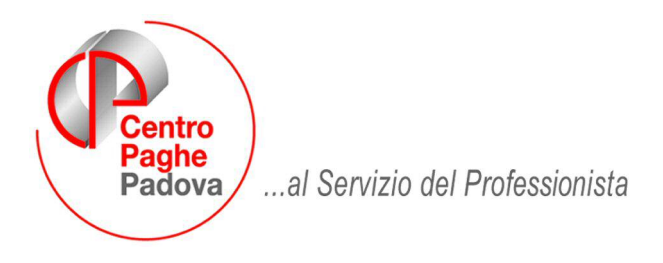

## M:\Manuali\Circolari\_mese\2009\01\C090205.DOC

# **AGGIORNAMENTO del 05/02/2009**

## SOMMARIO

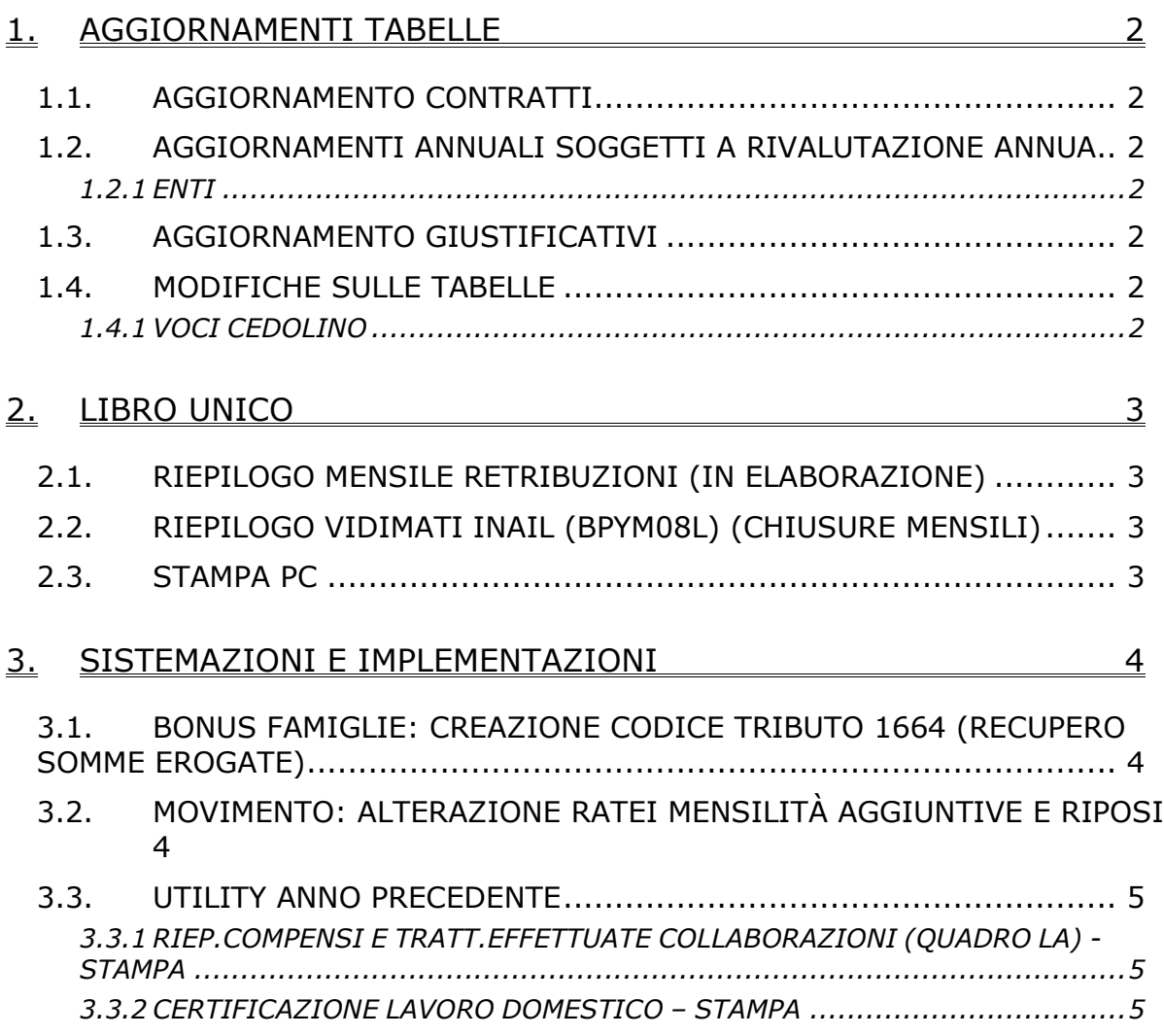

# <span id="page-1-0"></span>**1. AGGIORNAMENTI TABELLE**

## **1.1. AGGIORNAMENTO CONTRATTI**

#### **Agenzie di viaggio – Confterziario (F018)**

• Sono stati aggiornati i minimi conglobati, gli scatti (inserito il ricalcolo immediato), gli importi dell'indennità di funzione dell'elemento di maggiorazione per il livello QD.

#### **Legno e arredamento – Industria (A017)**

• in base ai nuovi valori unitari in vigore da gennaio 2009, viene effettuato il ricalcolo immediato degli scatti di anzianità maturati solo per i dipendenti che hanno 12 anni di anzianità.

#### **Metalmeccanica - API (B001)**

Segnaliamo che ora per i mensilizzati le festività godute infrasettimanali vengono rapportate a 8 ore (solo per operai e apprendisti operai in forza prima del 2009).

#### **Terziario – Confterziario (F016)**

• Sono stati aggiornati i minimi conglobati, gli scatti (inserito il ricalcolo immediato), gli importi dell'indennità di funzione dell'elemento di maggiorazione per il livello QD.

#### **Turismo – Confterziario (F017)**

• Sono stati aggiornati i minimi conglobati, gli scatti (inserito il ricalcolo immediato), gli importi dell'indennità di funzione dell'elemento di maggiorazione per il livello QD.

## **1.2. AGGIORNAMENTI ANNUALI SOGGETTI A RIVALUTAZIONE ANNUA**

Sono stati aggiornati nelle Tabelle Standard gli importi di Minimali, Enti e Costanti come da aggiornamento del 03/02/2009, in quanto, a causa di un disguido tecnico, il caricamento non era andato a buon fine.

#### **1.2.1 ENTI**

**8960 "C.M.I."** inserito nuovo ente che funziona a percentuale sull'imponibile fiscale

### **1.3. AGGIORNAMENTO GIUSTIFICATIVI**

E' stato aggiornato il giustificativo standard "PMNS" in modo che vada a scalare le ore lavorate all'interno del calendario.

## **1.4. MODIFICHE SULLE TABELLE**

#### **1.4.1 VOCI CEDOLINO**

**0201** "*Festività godute*": è stata attivata l'opzione 18 con "S" per applicare calcolo particolare previsto dal ccnl metalmeccanica API (B001); per i mensilizzati le festività godute vengono rapportate a 8 ore (solo per operai e apprendisti operai in forza prima del 2009), la casella è presente anche nelle voci personalizzate, a cura Utente valutare come procedere per le voci personalizzate.

# <span id="page-2-0"></span>**2. LIBRO UNICO**

## **2.1. RIEPILOGO MENSILE RETRIBUZIONI (IN ELABORAZIONE)**

Si ricorda che il riepilogo delle retribuzioni che veniva stampato vidimato durante l'elaborazione, contenente i totali della posizione INAIL, non verrà più stampato.

E' presente la possibilità di stamparlo su richiesta, ma non vidimato, inserendo la **scelta E nella 10 tab ditta, rigo 46** STAMPA RIEPILOGHI INAIL GIORNALIERI E/O MENSILI NON VIDIMATI. Inoltre è prevista anche **la scelta T** per avere, oltre al riepilogo in oggetto, anche il riepilogo vidimati inail.

### **2.2. RIEPILOGO VIDIMATI INAIL (BPYM08L) (CHIUSURE MENSILI)**

Si ricorda che il riepilogo dei numeri INAIL utilizzati che veniva stampato con le chiusure mensili, non verrà più stampato.

E' presente la possibilità di stamparlo su richiesta, ma non vidimato, inserendo la **scelta M nella 10 tab ditta, rigo 46** STAMPA RIEPILOGHI INAIL GIORNALIERI E/O MENSILI NON VIDIMATI. Inoltre è prevista anche **la scelta T** per avere, oltre al riepilogo in oggetto, anche il riepilogo delle retribuzioni mensili.

## **2.3. STAMPA PC**

Visto che a PC il cartellino viene sempre visualizzato (con o senza dati in base alle varie opzioni e ai dati presenti), mentre al Centro vengono testate le varie opzioni e i dati presenti, abbiamo previsto la possibilità di effettuare la stampa cartacea da PC del solo cedolino (continuerà ad essere visualizzato il cartellino), utilizzando il tasto **Solo cedo**

```
E & Pint. Q Q 259 Well 1 Q Q 1/2
                                           + Back + Forward PDF
                                                                  Solo cedo Senza comice Esporta pagamento
                                                                     \rightarrowContents
```
La stampa avrà valenza solo nel caso di opzioni che prevedono la stampa su due fogli distinti del cedolino e del cartellino (opzioni 2 – 4…) e il numero fogli stampabili sarà la metà dei visualizzati

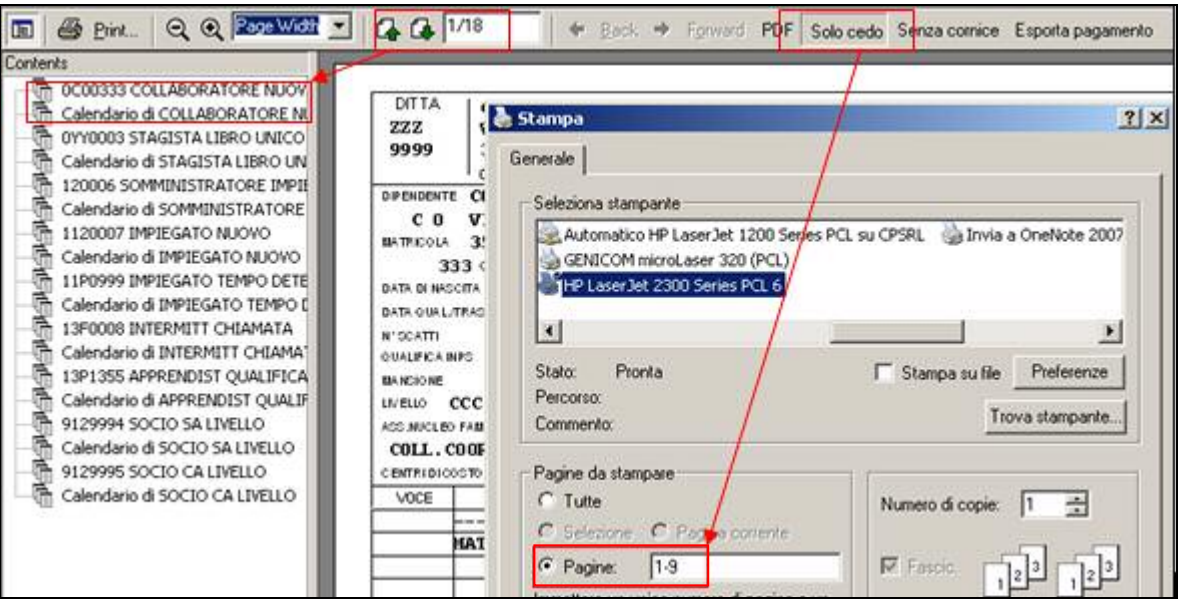

Pertanto, nel caso di opzioni di stampa che prevedono l'emissione di un unico foglio (opzioni 1 e 3), anche se utilizzato il nuovo tasto la stampa non subirà modifiche.

# <span id="page-3-0"></span>**3. SISTEMAZIONI E IMPLEMENTAZIONI**

## **3.1. BONUS FAMIGLIE: CREAZIONE CODICE TRIBUTO 1664 (RE-CUPERO SOMME EROGATE)**

Come previsto dalla Risoluzione delle Entrate n. 33/E del 04/02/2009 è stato istituito il nuovo codice tributo **1664** 'Recupero da parte dei sostituti d'imposta delle somme erogate a titolo di bonus straordinario 2009 alle famiglie, di cui all'art. 1, D.L. 185/2008'.

Tale codice tributo sarà esposto nella 'Sezione Erario' nella colonna 'Importi a credito compensati'.

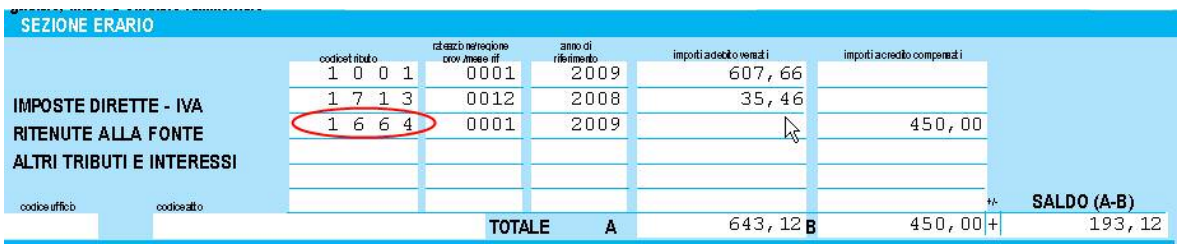

A cura Utente il controllo della capienza del Mod. F24 e dell' esposizione del Saldo Finale. Non sarà più necessario effettuare variazioni in Anagrafica ditta => 9^ videata "Storico".

Rimangono confermate le stampe n. 94) Prospetto compensazioni (paghe/730), l'esposizione del Bonus nel Riepilogo Contabile, nel Prospetto Contabile come da aggiornamento del 03/02/2009. Nel Contabile Speciale, il codice I9999 sarà sostituito con il codice I1664.

**Per chi avesse già trasmesso le paghe al Centro, deve provvedere al rifacimento di almeno un dipendente al fine di ottenere la rielaborazione del mod. F24 con il nuovo codice tributo.** 

#### **3.2. MOVIMENTO: ALTERAZIONE RATEI MENSILITÀ AGGIUNTIVE E RI-POSI**

Nel movimento è stata inserita la possibilità, per **i dipendenti interinali**, di alterare automaticamente i ratei di mensilità aggiuntive e riposi.

Per abilitare I ' alterazione bisogna inserire "S" nel nuovo campo "Interinali: alt. riposi in base alle ore eff. di maturazione" in 6° tab ditta, il dipendente deve avere lo storico 269 valorizzato con "1" e il nuovo campo del movimento "Tot ore ev." deve essere maggiore di zero.

Nel campo del movimento "Tot ore ev." si inserirà il totale delle ore degli eventi che concorrono alla maturazione di ratei.

Con l' avverarsi delle tre condizioni il movimento in automatico riproporziona i ratei nei campi del movimento 33 – 34 – 35 – 36 al premere del conferma.

Per annullare la riproporzione basta cancellare il campo "Tot ore ev." e riportare le percentuali volute manualmente.

Al caricamento del seguente aggiornamento verrà eseguita la formattazione del campo

## <span id="page-4-0"></span>**3.3. UTILITY ANNO PRECEDENTE**

#### **3.3.1 RIEP.COMPENSI E TRATT.EFFETTUATE COLLABORAZIONI (QUADRO LA) - STAMPA**

Si ricorda la presenza dell''Utility ap *Riepil. compensi e tratt. effettuate collaborazioni (quadro LA) – stampa* nel gruppo CUD / CERTIFICAZIONI, che effettua la stampa dei compensi erogati e delle trattenute effettuate a Sportivi dilettanti, Lavoratori occasionali, Venditori a domicilio (porta a porta) e Associati in partecipazione.

Successivamente si deve procedere con la scelta della ditta e di una delle due opzioni presenti, in base al tipo di collaborazione:

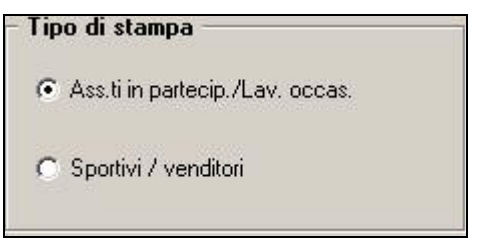

In base alla scelta fatta la stampa si differenzia nei conteggi e nel riporto nella stessa di alcune trattenute.

Se impostato "0" o "P" nel campo *Gest. coll*. della 5 videata dell'anagrafica, nella stampa verranno riportati il compenso erogato (c.s. 41), i contributi Inps a carico del soggetto (c.s. 77), i contributi Inail a carico del soggetto (somma importi da bottone *Storico co.co.co*.) e la ritenuta sul compenso (c.s. 44).

Se impostato "S" o "V" nel campo *Gest. coll*. della 5 videata dell'anagrafica, nella stampa verranno riportati il compenso erogato (c.s. 41) che per i venditori a domicilio verrà calcolato tramite proporzione inversa (c.s. 41 \* 100/78), l'imponibile Irpef , che per gli sportivi risulta dalla differenza, solo in positivo, tra compenso erogato e il limite di 7.500 e per i venditori è lo stesso del compenso erogato, i contributi Inps e Inail a carico dei soggetti, la ritenuta e l'eventuale addizionale solo per gli sportivi.

#### SPORTIVI DILETTANTI

La riga dell'addizionale regionale è riportata in stampa anche se senza importo (compenso fino a 7.500 euro).

Si fa presente che le righe relative alla addizionale comunale e acconti addizionale comunale, escono se presenti importi, anche se teoricamente dovrebbe essere presente solo l'addizionale regionale.

#### OCCASIONALI / VENDITORI / ASSOCIATI

Si fa presente che le righe relative alle addizionali non escono mai, anche se presenti importi nei relativi campi, visto che teoricamente tali figure non dovrebbero mai pagare addizionali (scelta N in No conguaglio IRPEF).

#### **3.3.2 CERTIFICAZIONE LAVORO DOMESTICO – STAMPA**

Si ricorda la presenza dell'utility ap *Certificazione lavoro domestico – stampa* nel gruppo CUD / CERTIFICAZIONI, che effettua la stampa dei compensi erogati e delle trattenute effettuate ai lavoratori domestici.

Nel rigo *Retribuzione lorda* esce la somma dei due righi successivi (ccss 277 e 041).

Nel rigo *Contributi INPS…* esce l'importo del cs 277.

Nel rigo *Netto corrisposto* esce l'importo presente nel cs 041.

Nel rigo *TFR e RIVAL…..* esce l'importo dei campi storici tfr relativi alle liquidazioni.

Centro Paghe Padova Srl – Aggiornamento del 05 febbraio 2009 5

I righi *Compensi in natura* e *Erogazioni liberali* escono solo in presenza di importi nei campi storici rispettivamente 067/068/070, come nella CUD.

Per indicare distintamente gli importi erogati come vitto e alloggio dalla retribuzione, è necessario inserire delle annotazioni nell'anagrafica dipendente videata 5  $\rightarrow$  bottone "Dati integrativi CUD/770". Si ritiene utile precisare che la voce *6001 Vitto/alloggio lav. Domestico* viene storicizzata nel campo storico 041.

Si fa presente che:

- se l'importo non deve essere esposto nel rigo Retribuzione lorda, è sufficiente stornare l'importo dal campo storico 041
- se l'importo deve essere esposto nei righi *Compensi in natura* o *Erogazioni liberali*, inserire l'importo voluto nei campi storici 067/068/070 ed eventualmente variare il campo storico 041
- l'importo erogato può essere desunto nel seguente modo: da bottone 365, scegliere anno 2008, scegliere la ditta, selezionare colonna tutti e *conferma*

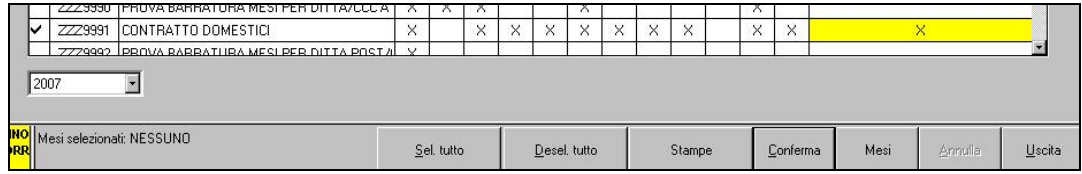

nella schermata successiva cliccare il bottone *Stampe* ed effettuare la scelta *Stampa Cedolone riepilogativo* per avere tutte le voci utilizzate nell'anno per tutti i lavoratori.